2.1 Vor dem ersten Betrieb

Was müssen Sie vor dem ersten Betrieb beachten?

Als Spannungsversorgung benötigen Sie ein geregeltes Netzteil mit einer Spannung von 12-30 Volt.

**Wichtig!!** sollten Sie die Steuerung mit einer Versorgungsspannung über 14,5 Volt betreiben, müssen Sie die Brücke, die sich im Stecker des Stromkabels zwischen Pin 3 und Pin 4 befindet, entfernen. Bevor Sie die Motoren an die Steuerung anschließen, müssen die richtigen Parameter der Steuerung und vor allem der richtige Motorstrom eingestellt werden. Bitte nicht vorher die Motoren zum Testen anschließen, Sie könnten sie damit zerstören. Wie die Eingaben konkret gemacht werden, ist weiter unten im Displayhandbuch beschrieben.

2.2 Verwendung der Handboxmenüs, Beschreibung der LED-Farben

Die Software in der Handsteuerbox besitzt 3 Menüs. Diese können über die Position des Speed-Schalter und das Betätigen des linken Handboxtasters (linker Schalter nach oben hat eine Tastfunktion) aktiviert werden. Je nach Schalterstellung werden im Display die jeweiligen Funktionen der Richtungstasten angezeigt. Die LED blinkt dann 1x, 2x oder 3x kurz.

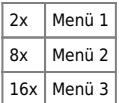

Als Übersicht hier die Funktionen der Menüs:

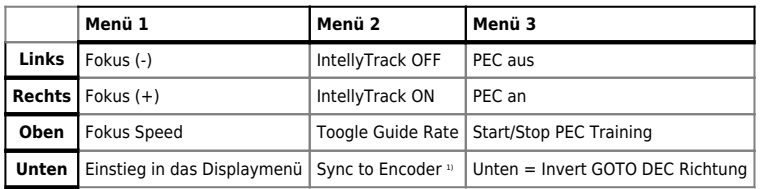

Die Belegung des Handbox-Menüs in der jeweiligen Schalterstellung wird im Display angezeigt. Siehe auch Option HC Menu Info im Displaymenü.

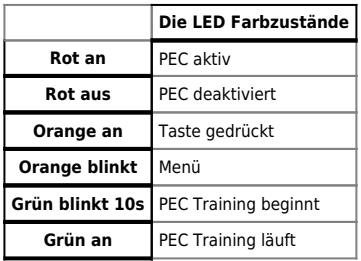

2.3 Verbindung zum PC über USB/RS232

Zur Verbindung mit einem PC stehen mehrere Möglichkeiten, die auch gleichzeitig genutzt werden können, zur Verfügung. Wenn Sie die Steuerung über den LFE Photo Adapter und ein handelsübliches USB Kabel mit dem PC verbinden, wird der Anschluss nach dem Einschalten als neue Hardware gefunden. Sie werden aufgefordert, einen passenden Treiber zu installieren, dieser befindet sich auf der LFE Photo-DVD im Ordner "Driver". Nach der Installation wird die Steuerung als Com-Port erkannt und Sie können mit jedem Programm, das das LX 200 Protokoll unterstützt, die Steuerung ansprechen. Wenn Sie als Betriebssystem "Windows Vista" verwenden, wird der USB Treiber automatisch installiert, die DVD wird dann dafür nicht benötigt.

Verfügt Ihr PC noch über eine 9-polige serielle Schnittstelle, so können Sie auch darüber eine Verbindung herstellen. Die genaue Pinbelegung entnehmen Sie bitte hier.

## 2.4 Verbindung über Netzwerk/Internet

Die LittleFoot Elegance Photo besitzt auf der Rückseite einen Ethernet (LAN) Anschluss. Über diesen Anschluss

kann die LFE Photo mit dem Netzwerk verbunden und mit ihr weltweit kommuniziert werden. Damit eine

Kommunikation über das lokale Netzwerk oder das weltweite Internet möglich ist müssen in der Steuerung selbst, siehe hier, und auf dem PC einige Dinge konfiguriert und installiert sein. Die steuerungsseitige Konfiguration ist bereits im Displayhandbuch beschrieben, hier soll es also um die PC seitige Konfiguration gehen.

Auf der LFE Photo DVD finden sie im Unterverzeichnis "Drivers" ein Softwarepaket im Ordner "LAN", das zur Kommunikation über das TCP/IP Netzwerk installiert werden muss. Die benötigte Software besteht aus zwei Teilen:

- 1. Die Treibersoftware für den virtuellen COM Port (Setup.exe)
- 2. Der LittleFoot Elegance Photo LAN Connector (ElegancePhotoConnector.exe)

Im ersten Schritt ist der Virtuelle COM Port Treiber zu installieren. Dies geschieht durch Aufruf der Datei Setup.exe

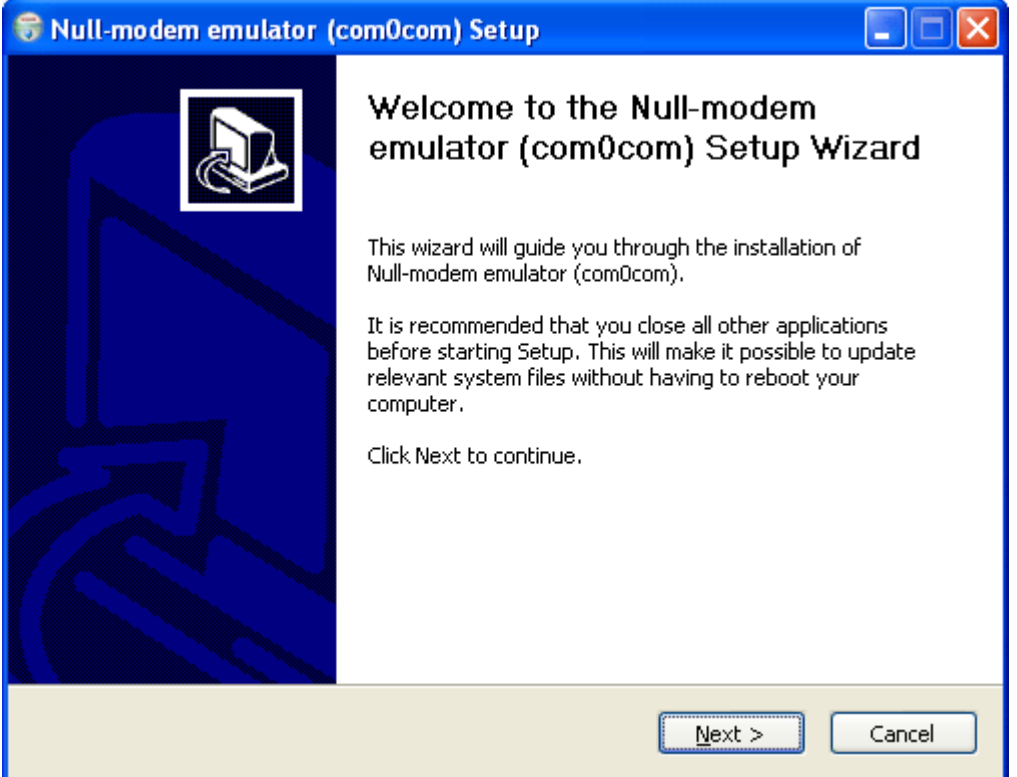

Nach anklicken der Schaltfläche "Next" wird gefragt welche Komponenten installiert werden sollen. Hier können alle wählbaren Häkchen entfernt werden da der LFE Photo Connector die Konfiguration und Installation von COM Ports selbstständig übernimmt.

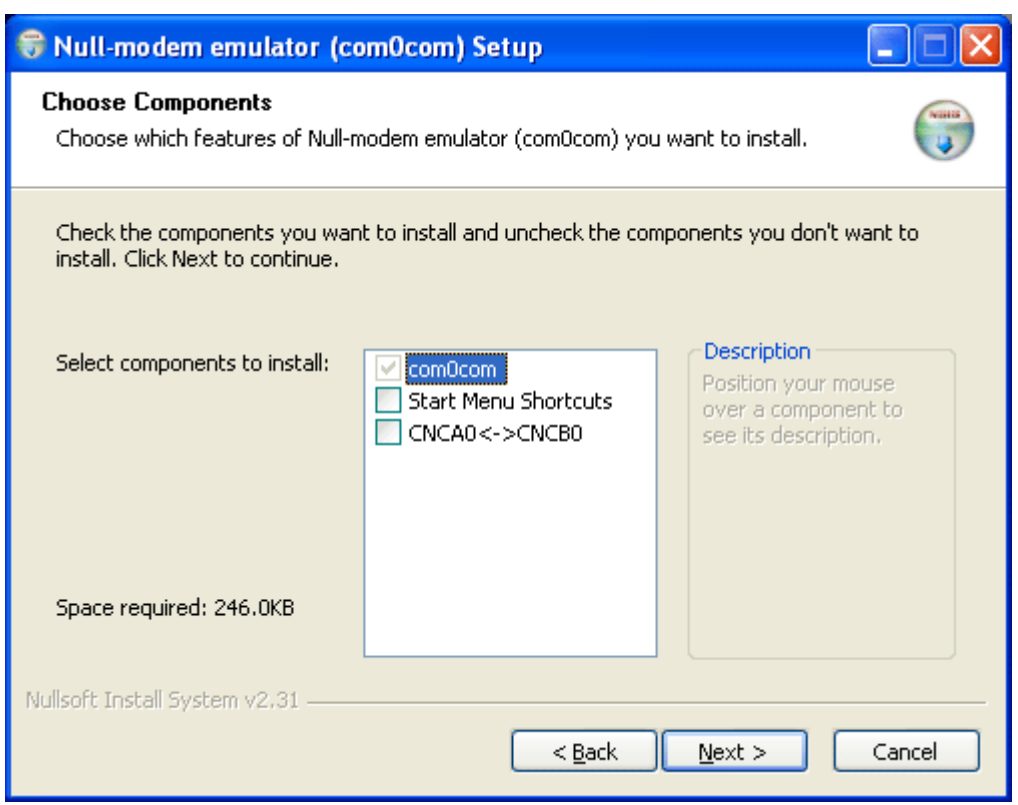

Ist dies geschehen geht es mit "Next" weiter und die Installation wird abgeschlossen.

Im nächsten Schritt wird die Datei ElegancePhotoConnector.exe in ein beliebiges Verzeichnis auf dem PC kopiert. Eine Installation ist nicht notwendig und das Programm kann direkt aus diesem Verzeichnis heraus aufgerufen werden.

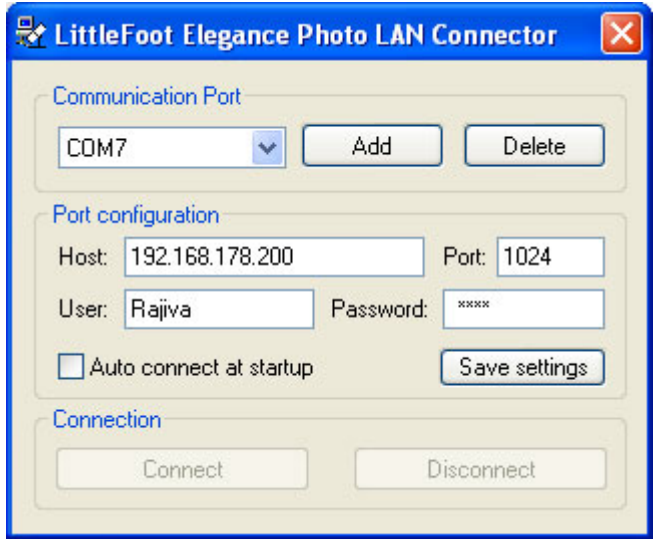

Um eine Verbindung über das Netzwerk herzustellen braucht es zwei Dinge:

- 1. Einen COM Port den sie in ihrem Astronomieprogramm auswählen können.
- 2. Informationen wie die LFE Photo Steuerung im Netzwerk erreichbar ist.

Den ersten Teil erledigen Sie mit einem Klick auf die Schaltfläche "Add" was einen Wizard zum erstellen eines virtuellen COM Ports öffnet. Achtung!: Bei Windows Vista wird der folgende Wizard standardmäßig nicht gestartet, Vista installiert die Komponenten selbständig. Nutzer von Windows Vista können hier weiterlesen.

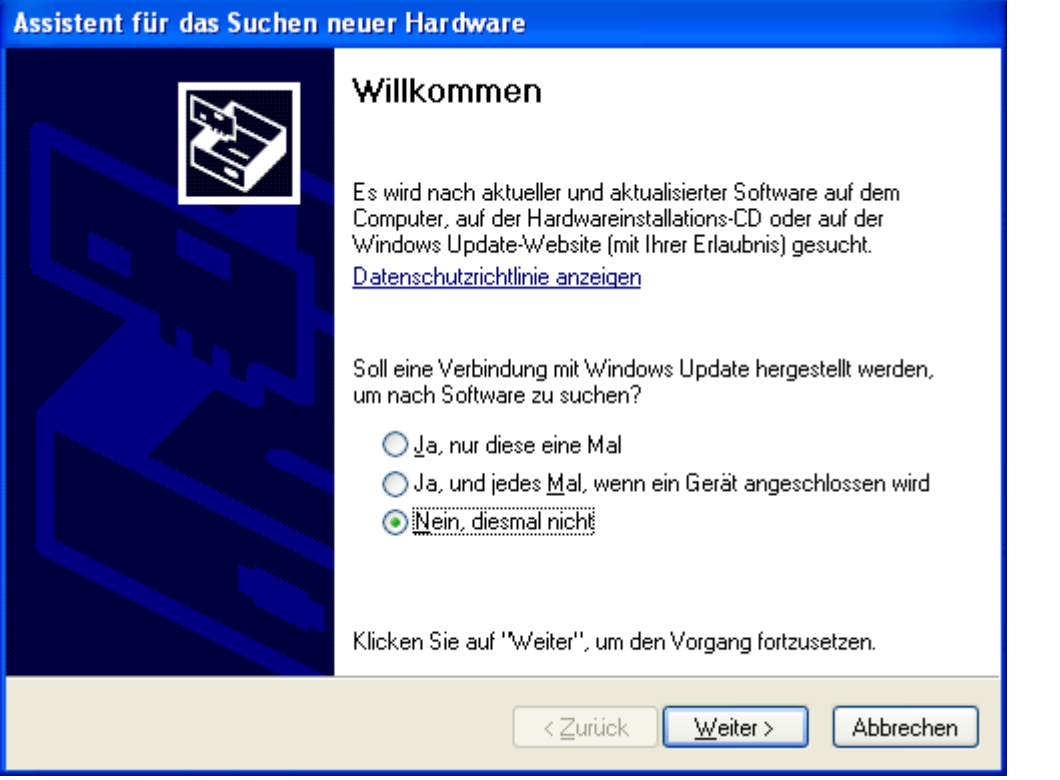

In diesem Fenster wählen Sie die Option "Nein, diesmal nicht" aus und klicken auf weiter.

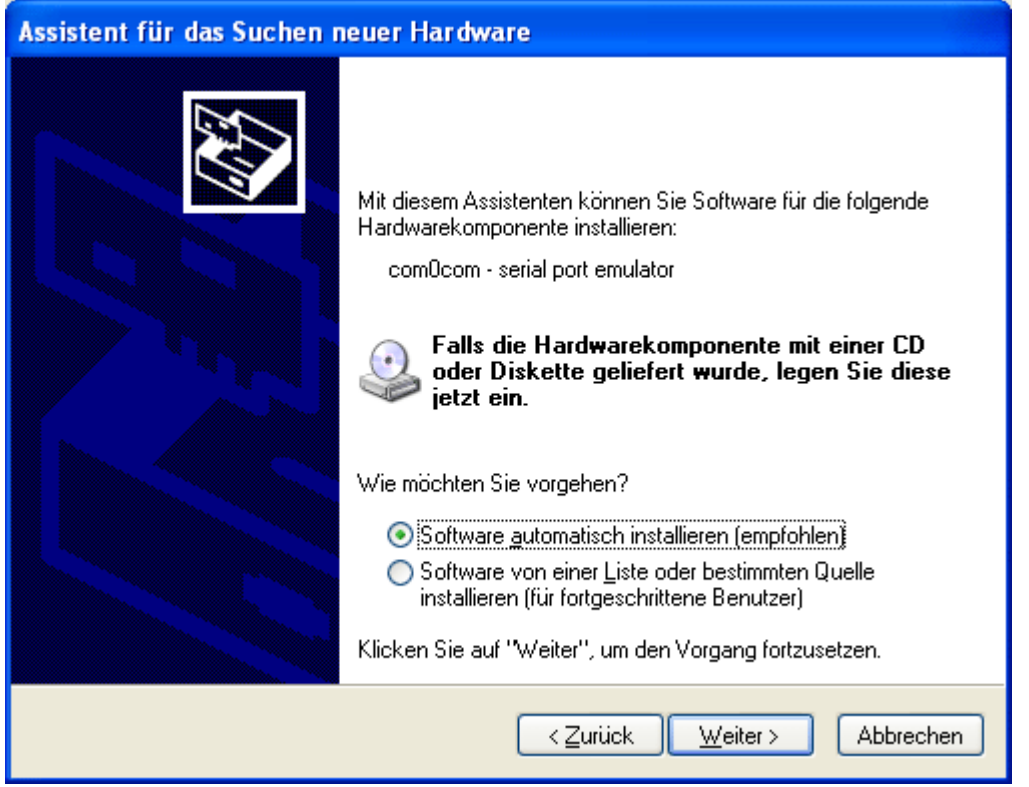

Hier wählen Sie die empfohlene Option "Software automatisch installieren" aus und gehen wieder mit weiter zum nächsten Bildschirm.

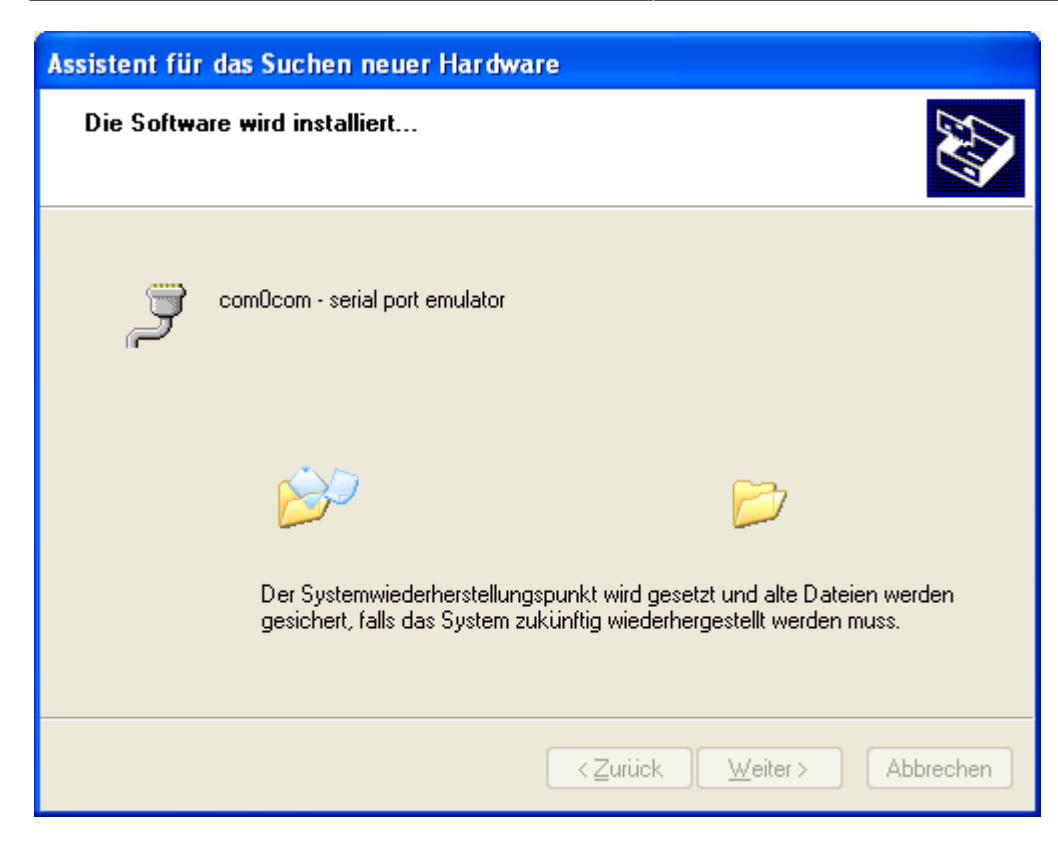

Im diesem Bildschirm wird der benötigte Treiber installiert.

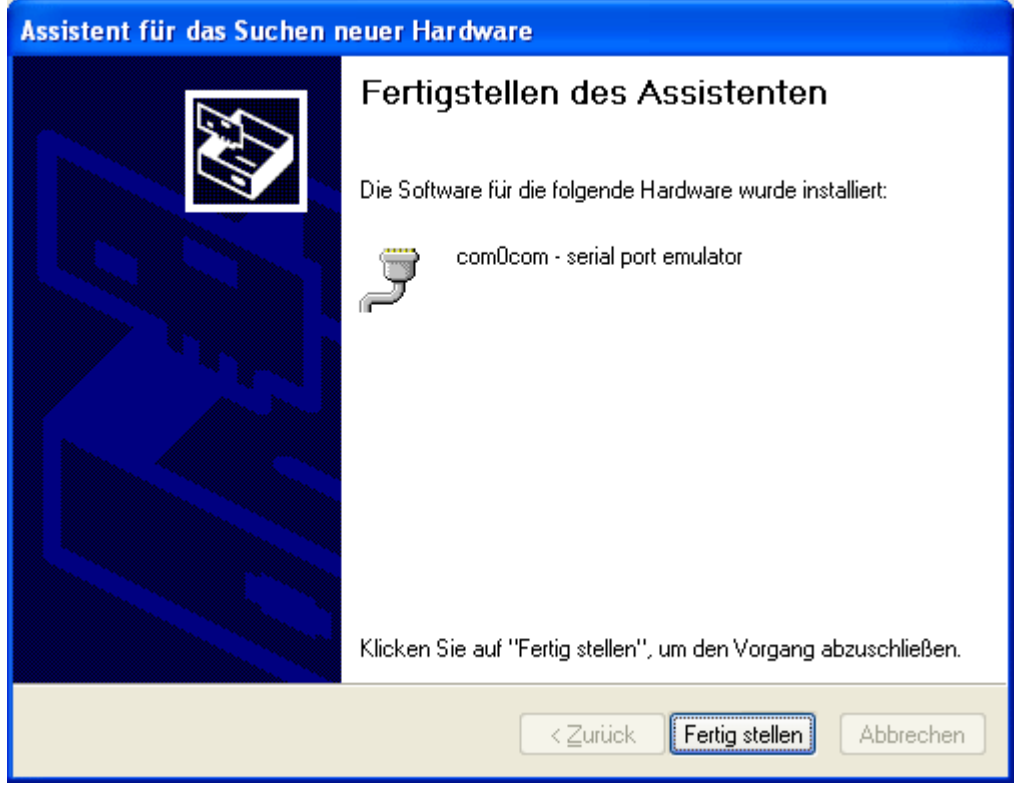

Der Assistent bestätigt die erfolgreiche Installation und startet die Installation des zweiten Treibers. Für jeden virtuellen COM Port muss der Assistenten zweimal durchlaufen werden, aber auch beim zweiten mal fahren Sie genauso wie oben beschrieben fort.

Ist die Treiber Installation abgeschlossen befinden Sie sich wieder im LittleFoot Elegance Photo LAN Connector Fenster und können die Daten, die Sie an der Steuerung konfiguriert haben, in die dafür vorgesehenen Felder eintragen. Im Feld Host tragen Sie natürlich die IP Adresse Ihrer Steuerung, oder wenn sie über das Internet erreichbar ist den Hostnamen (auch DynDNS Namen sind erlaubt) ein.

Ist keine Authentifizierung eingestellt lassen Sie die Felder User und/oder Password einfach leer. Mit der Option "Auto connect at startup" legen Sie fest wann eine Netzwerkverbindung zur Steuerung aufgebaut werden soll. Ist das Kästchen angekreuzt wird eine Netzwerkverbindung erst aufgebaut wenn Sie benötigt wird, also ein Astroprogramm mit der Steuerung kommunizieren will. Die Einstellungen werden mit "Save settings" gespeichert.

Abschließend klicken Sie auf "Connect" und schließen das Konfigurationsfenster. Das Programm wird dabei NICHT beendet sondern verkleinert sich in die Taskleiste wo Sie bequemen Zugriff auf den LAN Connector haben. Um eine Verbindung mit der Steuerung aufzunehmen reicht es im Astroprogramm Ihrer Wahl den zuvor erzeugten COM Port auszuwählen. Um alles andere kümmert sich der LFE Photo LAN Connector.

<sup>[1\)](#page--1-0)</sup> ist die Option Encoder nicht freigeschaltet, wird hier der Befehl "Park Mount" ausgeführt

From: <http://www.lfep.de/>- **LFEP.de - LittleFoot Elegance Photo - Teleskopsteuerung**

Permanent link: **<http://www.lfep.de/start>**

Last update: **2012/12/17 19:11**

http://www.lfep.de/Printed on 2015/12/08 10:54

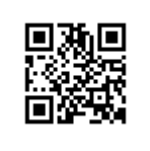